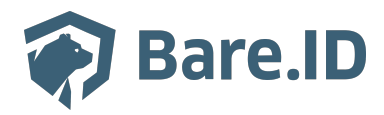

[Wissensdatenbank](https://support.bare.id/de/kb) > [Applikation verbinden](https://support.bare.id/de/kb/applikation-verbinden) > [asana](https://support.bare.id/de/kb/articles/asana)

# asana

Tolleiv Nietsch - 2024-05-11 - [Applikation verbinden](https://support.bare.id/de/kb/applikation-verbinden)

# asana

## **Was ist asana?**

Asana ist eine webbasierte Anwendung für die Zusammenarbeit und das Aufgabenmanagement. Sie wurde entwickelt, um Teams bei der Organisation, Verfolgung und Verwaltung ihrer Arbeit zu unterstützen. Die Plattform ermöglicht es Benutzern, Aufgaben, Projekte und Teamaktivitäten zu erstellen, zu verfolgen und zu teilen. Hier sind einige der Hauptfunktionen von Asana:

- **Aufgabenverwaltung:** Benutzer können Aufgaben erstellen, Termine setzen, Prioritäten festlegen und Aufgaben an Teammitglieder zuweisen. Dies erleichtert die Organisation von Arbeitsabläufen und hilft dabei, den Fortschritt im Auge zu behalten.
- **Projektmanagement:** Asana ermöglicht die Erstellung von Projekten, in denen mehrere Aufgaben organisiert werden können. Teammitglieder können Projektpläne erstellen, Aufgaben zuweisen und den Fortschritt verfolgen.
- **Kollaboration:** Durch die Integration von Kommentaren, Dateianhängen und Diskussionen können Teammitglieder in Echtzeit zusammenarbeiten. Dies fördert die Kommunikation und den Informationsaustausch.
- **Kalenderansicht:** Asana bietet eine Kalenderansicht, die es Benutzern ermöglicht, ihre Aufgaben und Projekte in einem zeitlichen Rahmen zu visualisieren. Dies erleichtert die Planung und Koordination von Arbeitsabläufen.
- **Integrationen:** Die Anwendung kann mit verschiedenen anderen Tools und Diensten integriert werden, darunter Dropbox, Google Drive, Slack und viele mehr. Dies ermöglicht eine nahtlose Zusammenarbeit und verbesserte Effizienz.
- **Teamübergreifende Zusammenarbeit:** Asana ist darauf ausgerichtet, die Zusammenarbeit in Teams zu erleichtern, unabhängig von der Größe oder Branche des Unternehmens. Teammitglieder können leicht Aufgaben und Projekte gemeinsam bearbeiten.

#### **Bare.ID-Instanz mit asana verbinden**

Die vorkonfigurierte Verbindung macht die Integration von asana in Bare.ID besonders einfach. Abschließend muss Bare.ID nur noch als Login-Provider in der asana-Applikation hinterlegt werden.

# **asana als Applikation mit Bare.ID verbinden**

- Melde Dich mit einem Administrator-Konto bei Bare.ID unter [app.bare.id](https://app.bare.id/) an.
- Wähle auf der Willkommensseite die Instanz aus, für die asana als Applikation verbunden werden soll.
- Klicke in der Navigation links auf "Applikationen".

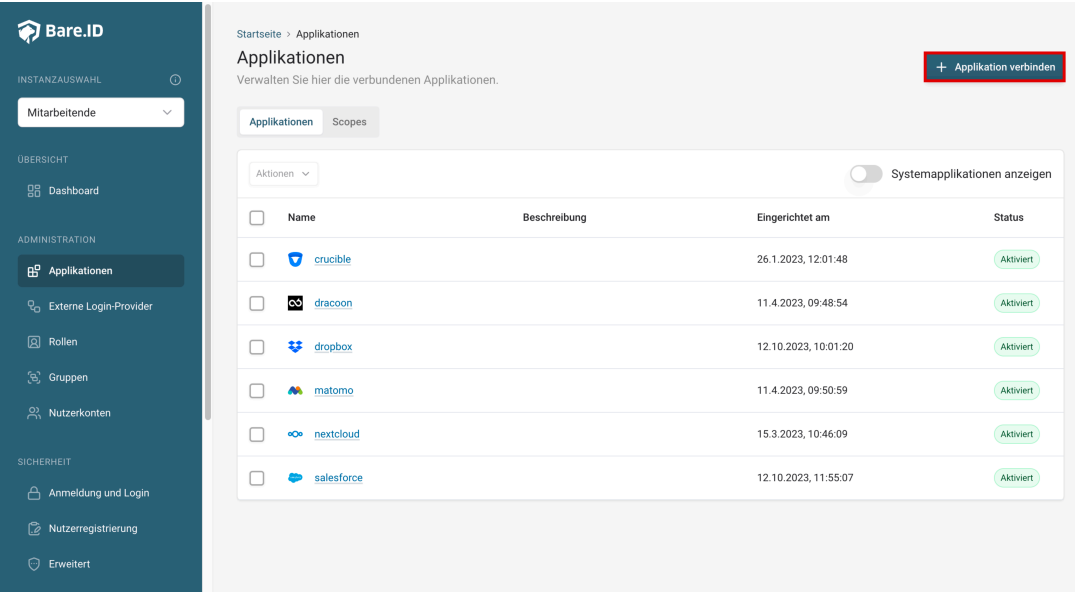

Klicke auf den Button "**Applikation verbinden**" (oben rechts im Bild mit einem roten Rahmen markiert).

Es öffnet sich die Seite "**Applikation verbinden**" mit einer Übersicht an Applikationen, die bereits vorkonfiguriert sind

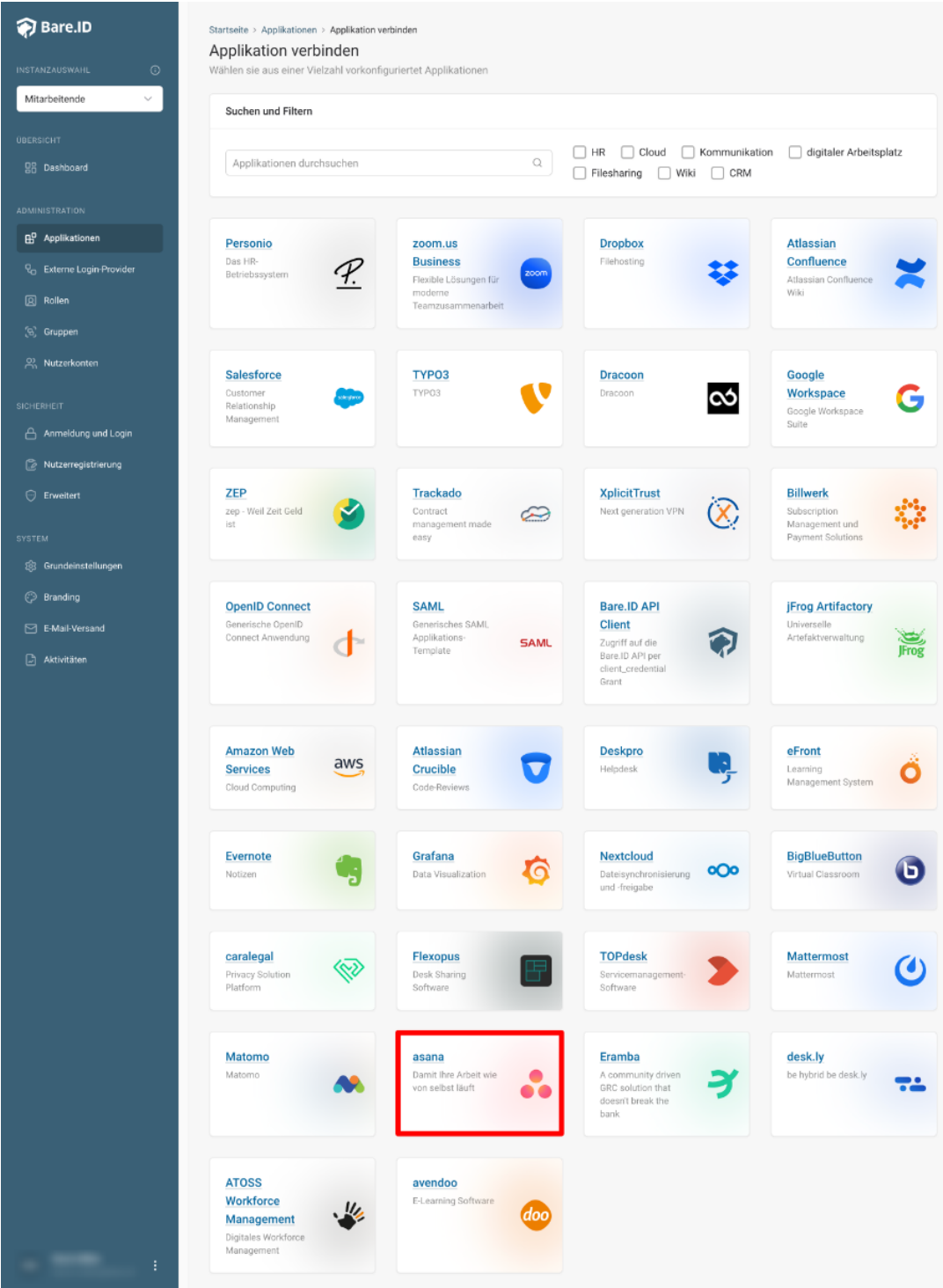

Wähle die asana Applikation durch Klick auf das entsprechende Icon (oben im Bild mit einem roten Rahmen markiert).

Es öffnet sich die Seite asana verbinden

Setze alle Optionen und fülle die Felder wie gewünscht:

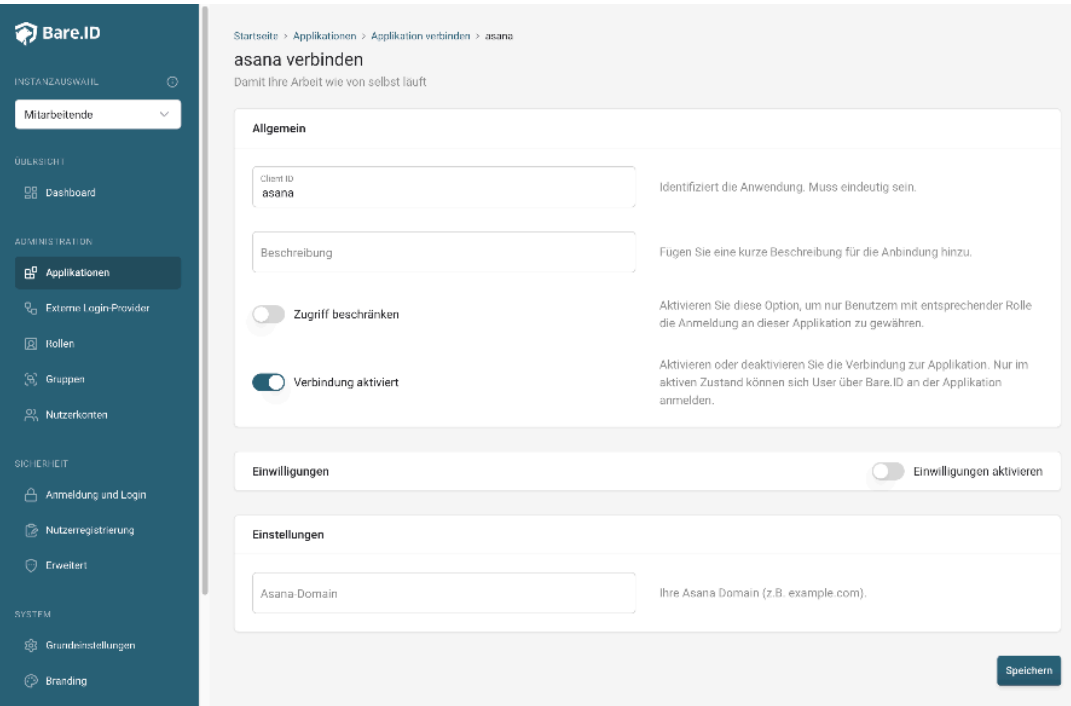

- **Client ID:** Trage eine eindeutige Client-ID ein. Diese muss beim Einrichten in asana eingetragen werden.
- **Beschreibung:** Füge eine kurze Beschreibung für die Verbindung hinzu, um sie bei der Verwaltung besser identifizieren zu können.
- Option **Zugriff beschränken:** Setze den Schalter aktiv, um nur Nutzern der Bare.ID-Instanz eine Anmeldung an asana zu ermöglichen, die über die entsprechende applikationsspezifische Rolle verfügen.
- Option **Verbindung aktiviert**: Aktiviere oder deaktiviere die Verbindung zur Applikation. Lasse die Option zum Testen der Verbindung aktiv. Nur im aktiven Zustand können sich Nutzer über Bare.ID an der Applikation anmelden.
- **Client Secret:** Ein sicheres Passwort wird nach dem Speichern automatisch generiert. Dieses muss beim Einrichten in asana eingetragen werden.
- **Instanz-Name:** Trage den Namen der asana-Instanz aus der URL ein. Bei "https://mycompany.personio.de/" also "mycompany".
- Klicke auf den "SPEICHERN"-Button, um die Angaben zu speichern und die ausgewählte Applikation mit der ausgewählten Bare.ID-Instanz zu verbinden.

# **Bare.ID in asana konfigurieren**

Die Schritt für Schritt Anleitung findet man [hier.](https://help.asana.com/hc/de/articles/14075208738587-Authentifizierung-und-Zugriffsverwaltungsoptionen-f%C3%BCr-kostenpflichtige-Pakete)